## **Accessing Teams from home for pupils.**

Teams is a collaborative software that can be accessed from a variety of devices. To access Teams via the internet, please open up a browser (Chrome, Edge, Safari) on your computer. To access it from a tablet or phone, please look up Microsoft Teams in either the App store for Apple devices or Google play for Android devices.

Go to the following address: https://teams.microsoft.com/

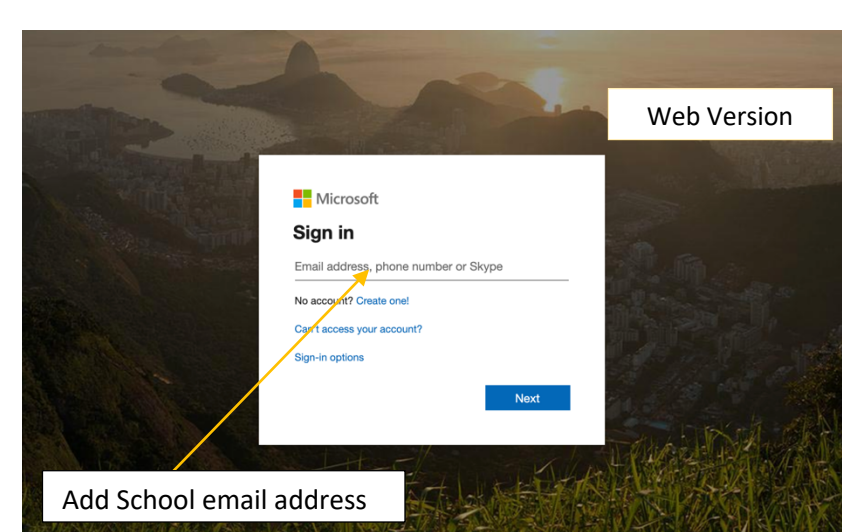

When signing in, please use your Taunton School email address e.g. John Smith would have an email address of: john.smith@tsmail.co.uk

Please use your school password (which you use to access the computers within the school IT suites).

You will be taken to a Taunton School login page where you may, once again, be asked for your school email address and password. Please allow any further on-screen messages to be enabled. In the

event of your browser not working on a mobile device, please download the dedicated app.

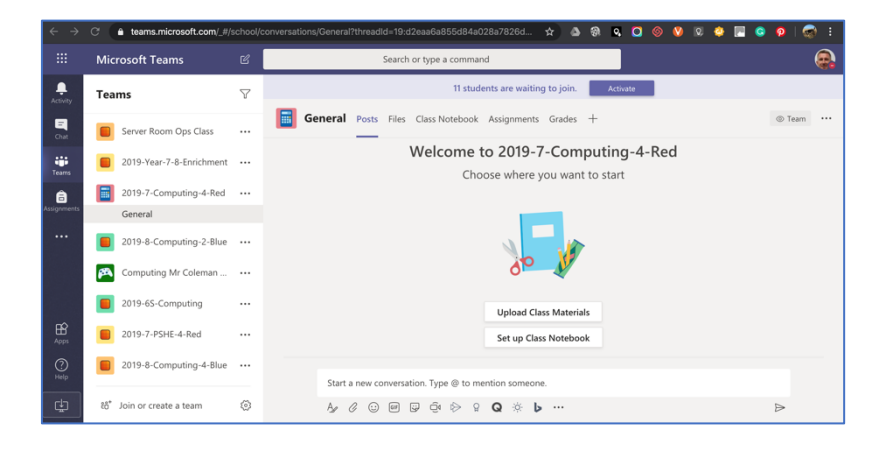

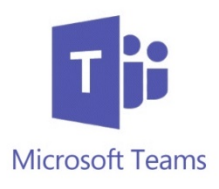

## **Mobile Version**

To access Teams from a tablet or phone, please look up Microsoft Teams in either the App store for Apple devices or Google play for Android devices.

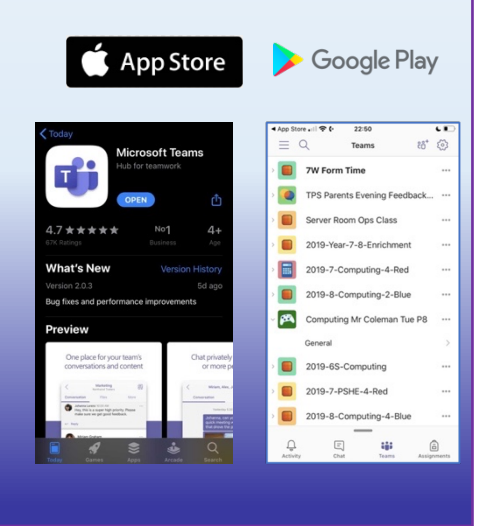